# New in Secomea Release 7.3

Nice to know information about the release:

- Secomea RDM Release 7.3 LM/SME build 17393 public 2017.09.29
- Secomea RDM Release 7.3 SM build 17396 public 2017.09.29
- Secomea GM Release 7.3 build 17395 public 2017.09.29

**Version: 1.3, 2017**

NewInRelease7.3\_1.3.docx

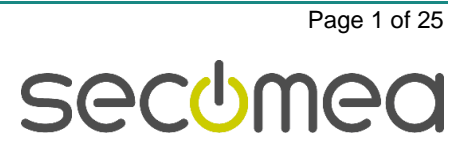

## **Contents**

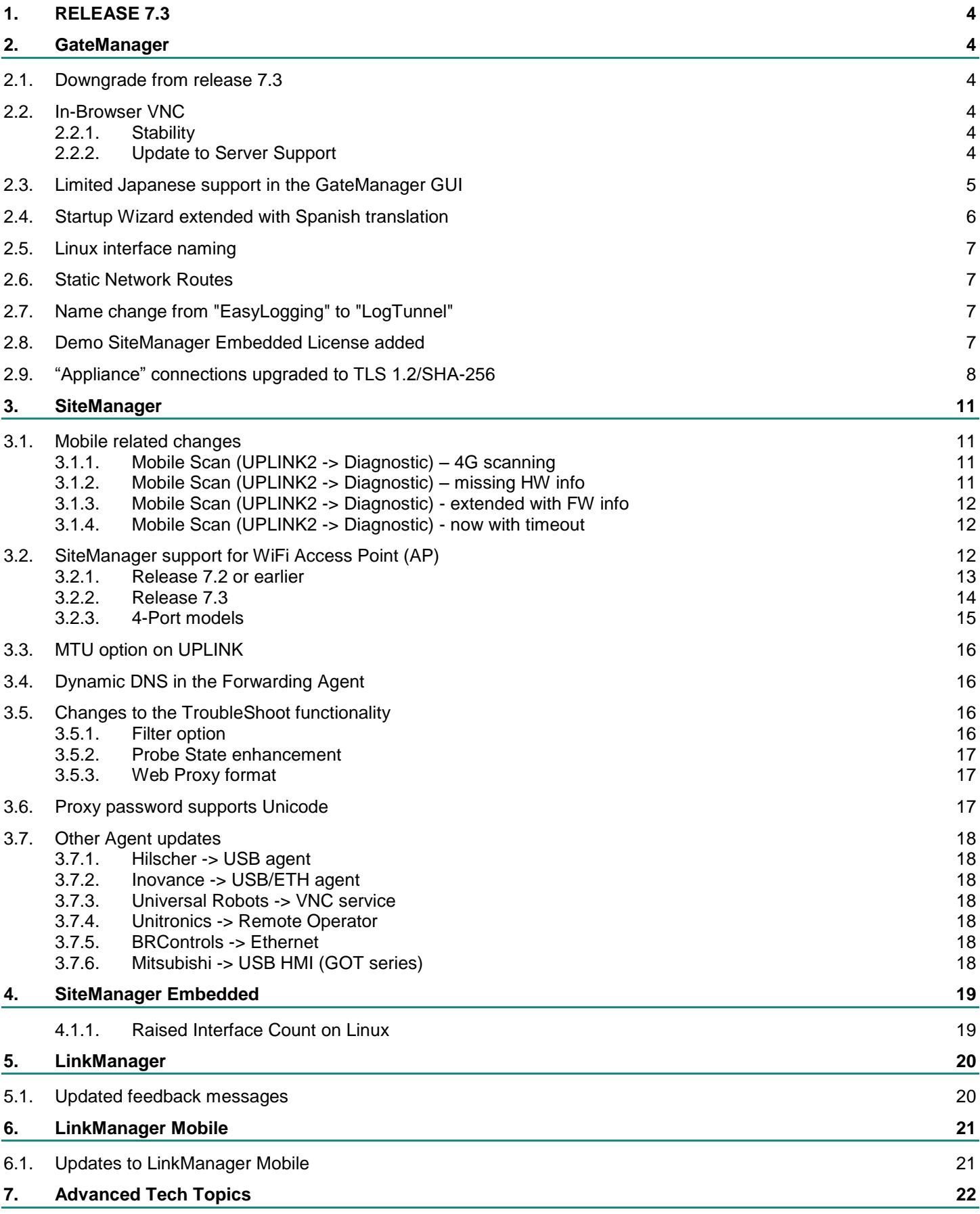

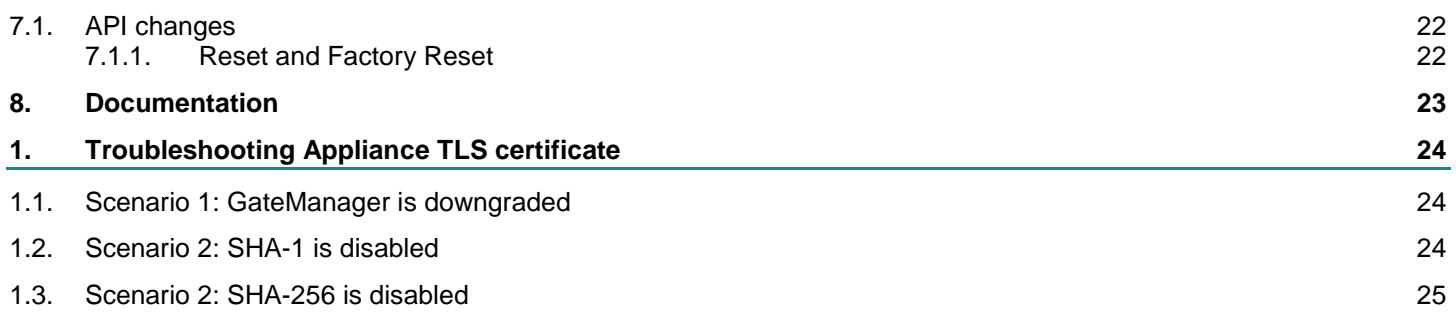

## **Change log**

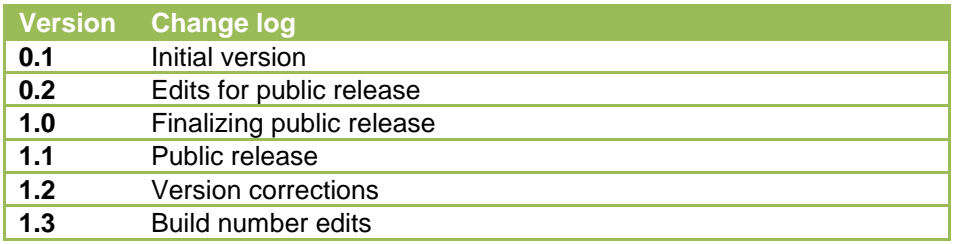

## <span id="page-3-0"></span>**1. RELEASE 7.3**

**Release 7.3 includes several security related changes, details of which are not disclosed here. We strongly recommend that you upgrade all hardware and software devices to this release.** 

## <span id="page-3-1"></span>**2. GateManager**

## <span id="page-3-2"></span>**2.1. Downgrade from release 7.3**

It is important to notice that it is not recommended to downgrade your GateManager to an older release once you have upgraded to 7.3.

If your SiteManagers are still running release 7.2 (build 17145) it is not a problem, but as soon as your SiteManagers have been upgraded to 7.3 or newer, and the GateManager is running 7.3, The SiteManagers will require the highest encryption and will no longer attach to the GateManager if it is downgraded to 7.2.

To make the SiteManager accept a downgraded GateManager again, you must reconfigure the GateManager address.

## <span id="page-3-3"></span>**2.2. In-Browser VNC**

### <span id="page-3-4"></span>**2.2.1. Stability**

With the new VNC In-Browser feature introduced in 7.2 (the one where you do not need a VNC viewer, but access the server through your browser) you could, in some cases, experience stability issues. We found and fixed the issues, and the VNC In-Browser is our recommended

VNC solution from both computers, tablets and smart phones.

The big advantage of the VNC In-Browser is that it can run on any device with a standard internet browser supporting HTML5.

Performance will depend on the local internet browser.

#### <span id="page-3-5"></span>**2.2.2. Update to Server Support**

In release 7.3 we added support for more VNC servers. If you have experienced a message like the one shown below, you should upgrade to 7.3 and there is a good chance this will be solved.

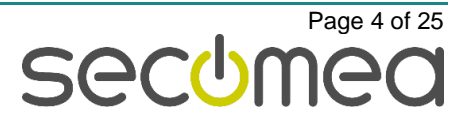

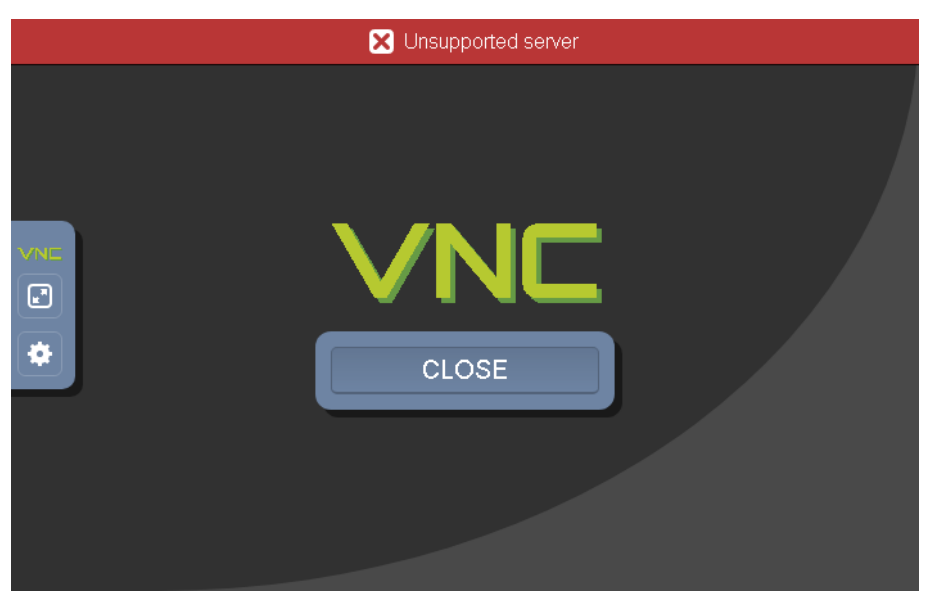

The message "Unsupported server" was observed on units like a Siemens TP277 panel with SmartServer/VNC server installed.

**Note:** VNC servers can have different security implementations, and not every conceivable combination is supported. If the "Unsupported Server" is encountered, please set the VNC server security to "Standard VNC" or "Legacy".

## <span id="page-4-0"></span>**2.3. Limited Japanese support in the GateManager GUI**

The GateManager has been extended with support for Japanese in selected places in the GUI. This means that all lightbulbs visible to the "Basic Admin" account role are available in Japanese

To see this the translations, change your account language to Japanese:

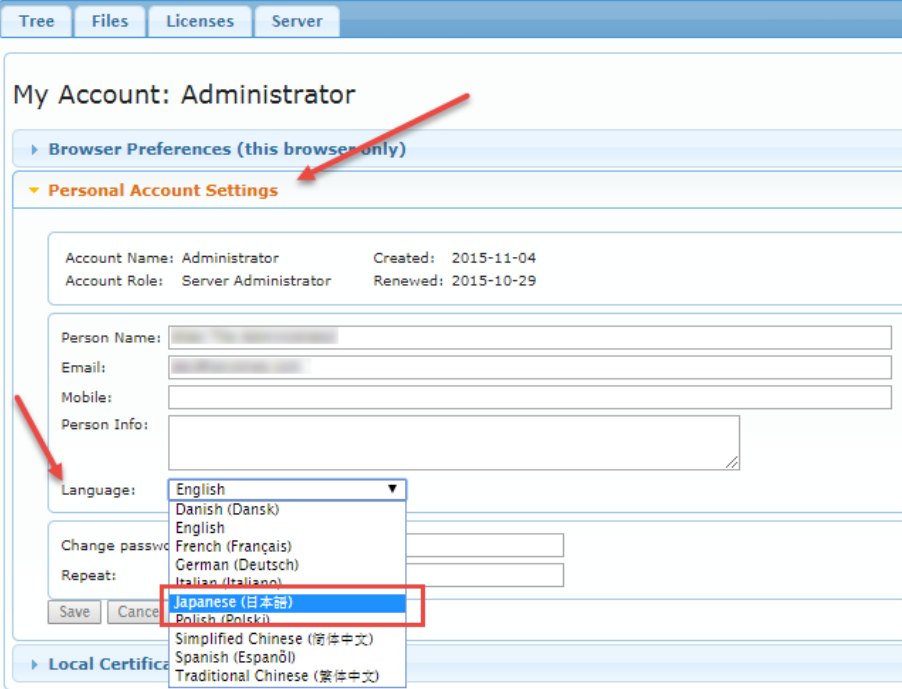

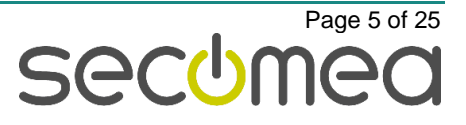

Then go to a lightbulb text (i.e. Alerts):

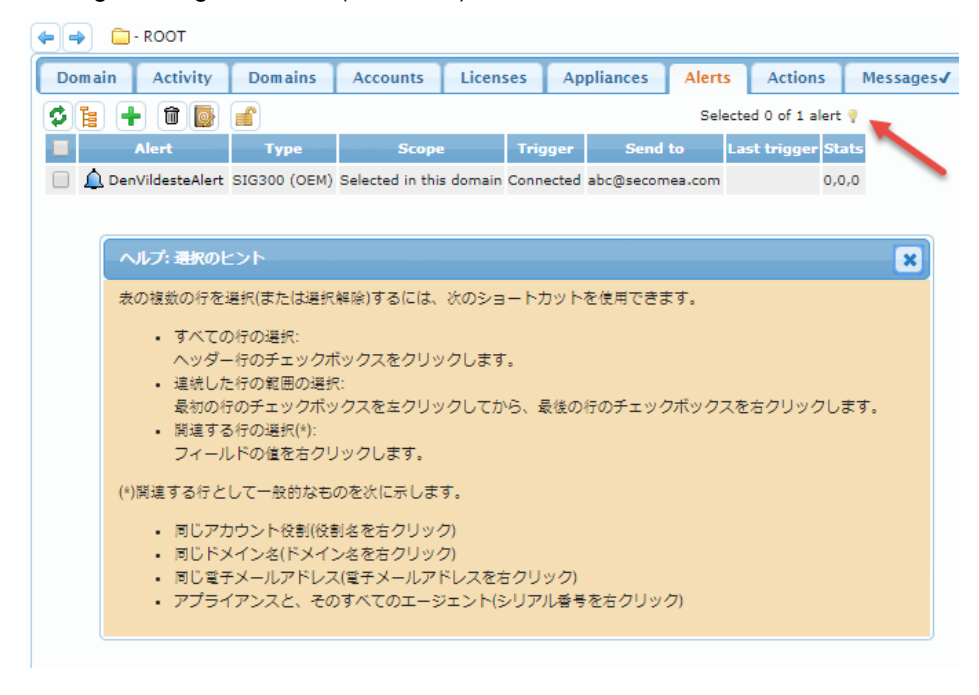

### <span id="page-5-0"></span>**2.4. Startup Wizard extended with Spanish translation**

The Startup Wizard now has a Spanish translation.

To see this, go to your personal account settings and set your language to Spanish. Select to "Show startup wizard on login".

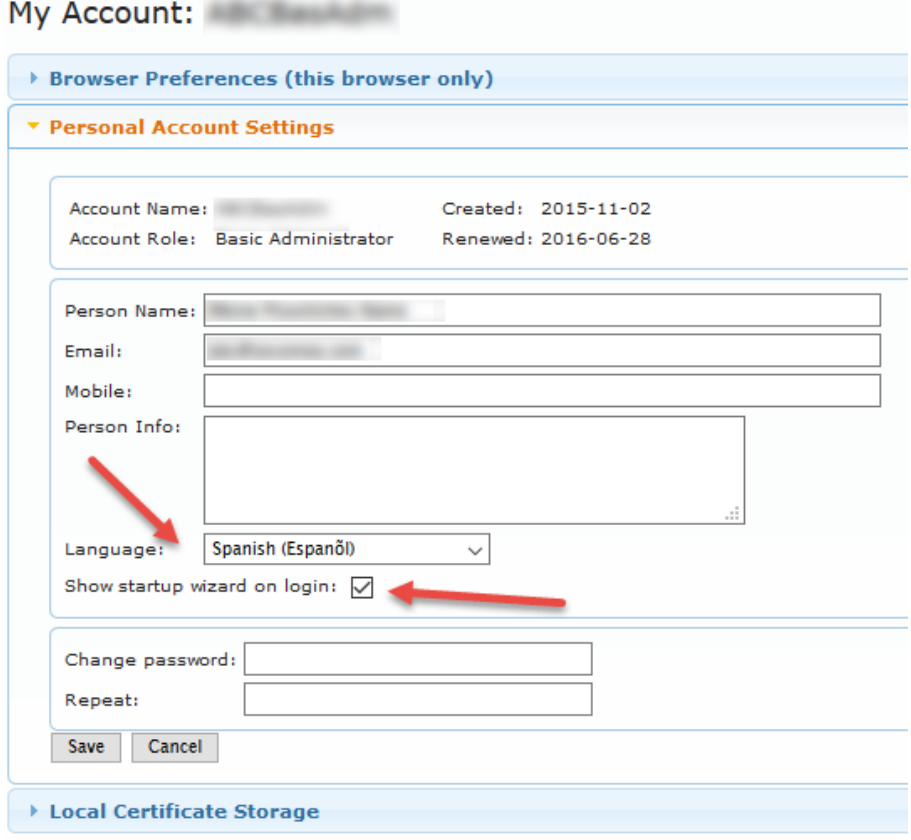

Then log out and log back in to see the wizard:

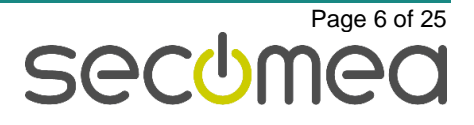

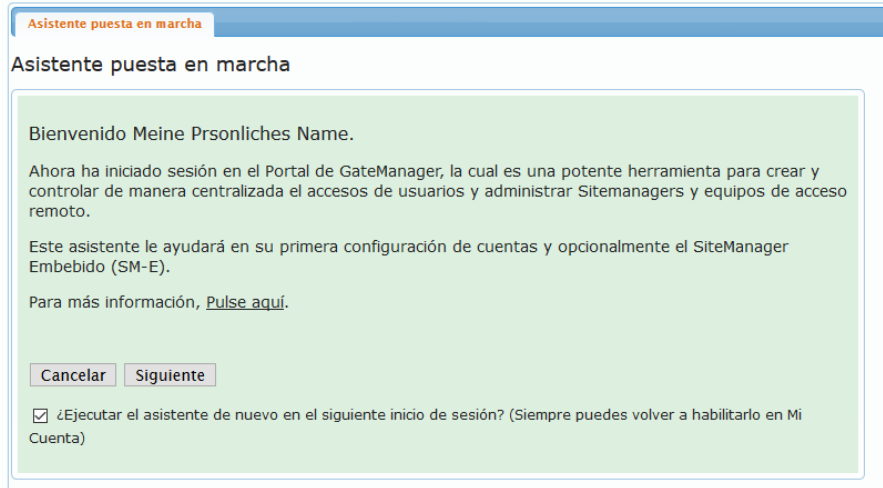

## <span id="page-6-0"></span>**2.5. Linux interface naming**

More Linux distributions are moving away from the "legacy" ethX naming standard.

The new interface naming standard is called "Predictable Network Interface Names" and is introduced in various Linux distributions like Debian 9.

The new names can be "en01", "ens1", "enp2s0", etc.

The GateManager is now compliant with the new naming. In the previous release the GateManager could be confused and prevent it from starting. Syslog would report: "GM: Server Address not specified".

### <span id="page-6-1"></span>**2.6. Static Network Routes**

In 7.2 the GateManager Static Network Route option could fail depending on GateManager version and the underlying OS.

In version 7.3 Static Network routes should behave as expected on all platforms and GateManager versions.

## <span id="page-6-2"></span>**2.7. Name change from "EasyLogging" to "LogTunnel"**

Starting with Release 7.3 the EasyLogging feature has changed name to "Log-Tunnel". This change has been implemented on all products on all platforms and in the documentation and help files.

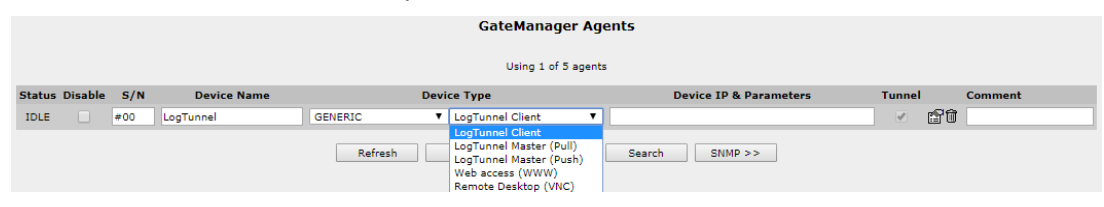

## <span id="page-6-3"></span>**2.8. Demo SiteManager Embedded License added**

With Release 7.3 we have added a "SiteManager Embedded Extended 5 Agents" license to all GateManagers.

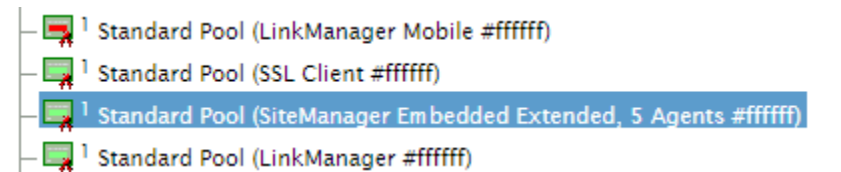

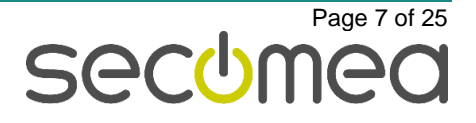

This will allow anyone already owning or installing a GateManager from scratch, to test SiteManager Embedded functionality without having to purchase a license.

Please note that if the GateManager is downgraded to 7.2, the license will be revoked.

## <span id="page-7-0"></span>**2.9. "Appliance" connections upgraded to TLS 1.2/SHA-256**

The TLS connections that SiteManagers and LinkManagers are using to connect to the GateManager, can in Release 7.3 be upgraded to a higher encryption level.

In the picture below, this certificate is named "Appliance TLS Certificates":

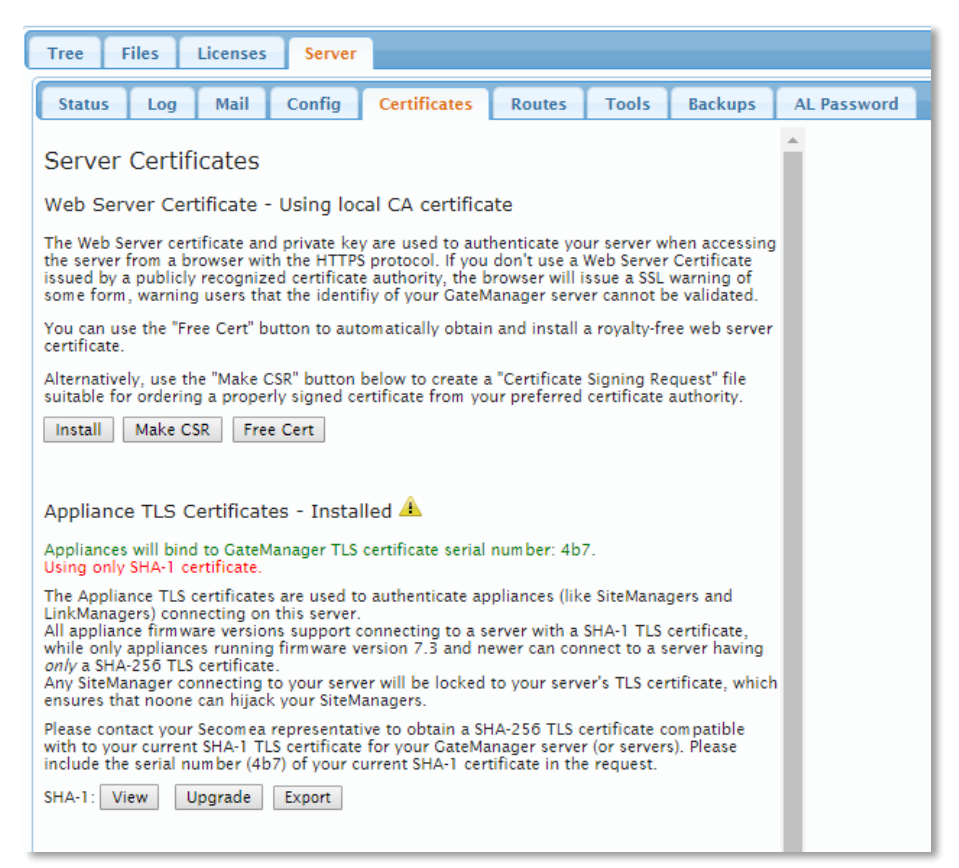

Please note that the default certificate is a SHA-1 certificate, and to upgrade the certificate to SHA-256, it must be ordered through the **License Portal**.

It is then installed automatically. There could be scenarios where the certificate is delivered manually from Secomea, in this case press the "Upgrade" button and upload it:

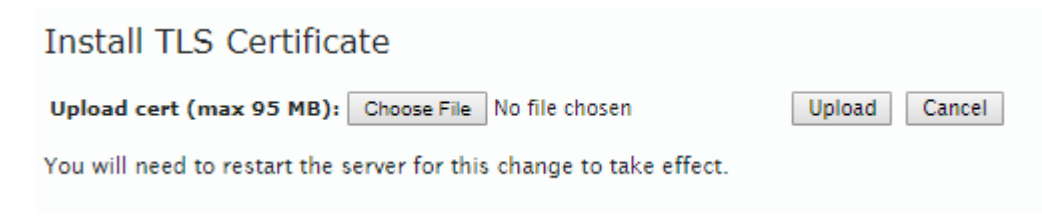

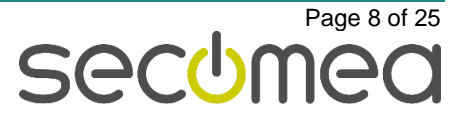

When the GateManager server is upgraded to SHA-256 the Certificate will be displayed like this:

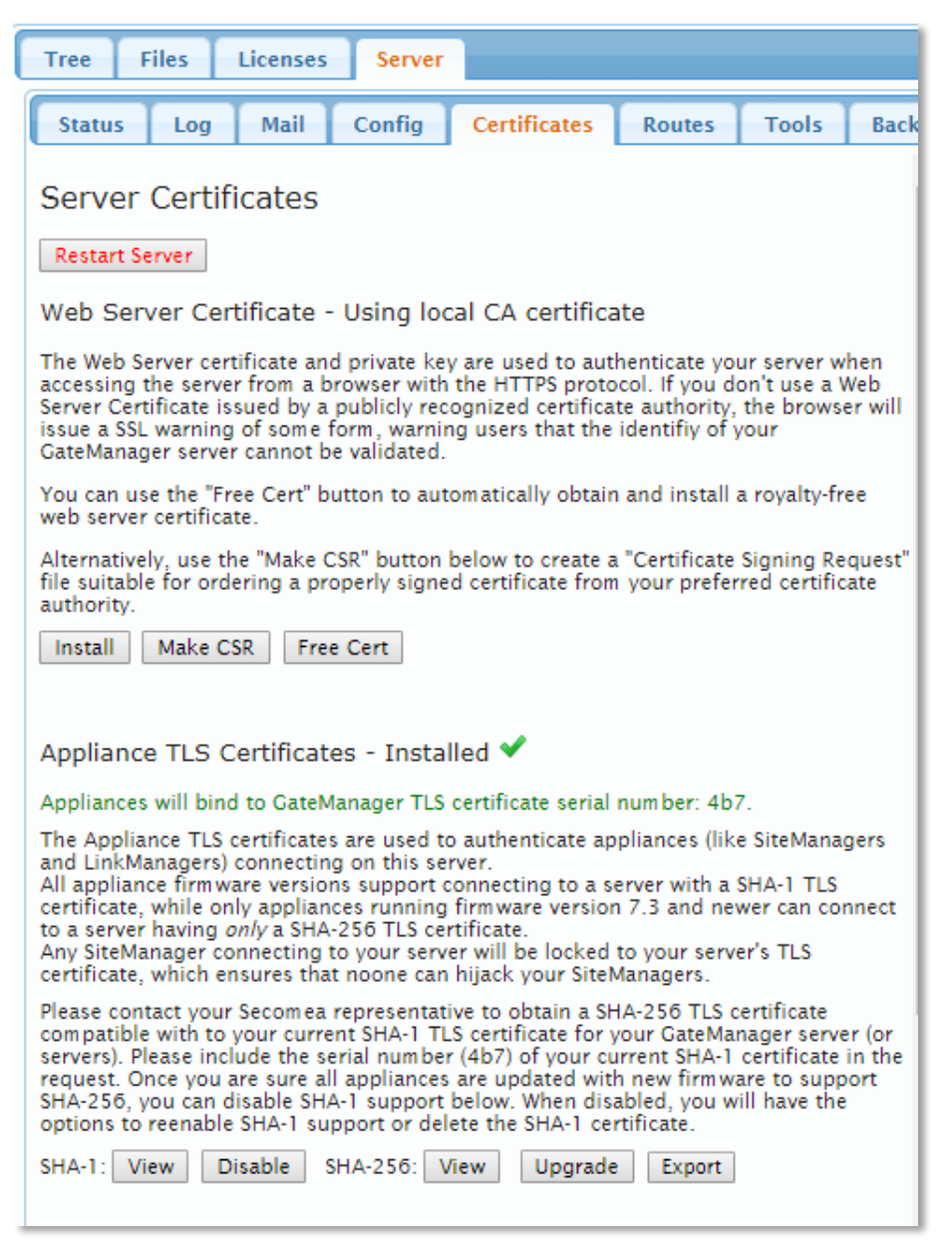

A GateManager running with the highest security level using the SHA-256 certificate, will show as above and have the new SHA-256 buttons.

Disabling SHA-1: For security reasons, it is recommended to disable the SHA-1 certificate. Note that SiteManagers that are not upgraded to release 7.3 will be disconnected and LinkManagers with 7.2 or older will not be able to connect. You can always re-enable SHA-1 again and these devices will be able to reconnect.

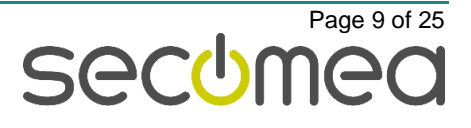

If trying to install a wrong TLS SHA-256 certificate there is no harm done. It will simply be rejected and show as below:

Appliance TLS Certificates - Installed Appliances will bind to GateManager TLS certificate serial number: 4d9. SHA-256 certificate has wrong serial number. Using only SHA-1 certificate. The Appliance TLS certificates are used to authenticate appliances (like SiteManagers and LinkManagers) connecting on this server. All appliance firmware versions support connecting to a server with a SHA-1 TLS certificate, while only appliances running firmware version 7.3 and newer can connect to a server having only a SHA-256 TLS certificate. Any SiteManager connecting to your server will be locked to your server's TLS certificate, which ensures that noone can hijack your SiteManagers. Please contact your Secomea representative to obtain a SHA-256 TLS certificate compatible with to your current SHA-1 TLS certificate for your GateManager server (or servers). Please include the serial number (4d9) of your current SHA-1 certificate in the request. Once you are sure all appliances are updated with new firmware to support SHA-256, you can disable SHA-1 support below. When disabled, you will have the options to reenable SHA-1 support or delete the SHA-1 certificate. SHA-1: View SHA-256: View Delete Upgrade Export

**PLEASE NOTE**: If the GateManager server AND appliances have been upgraded to 7.3 AND the SHA-256 certificate has been installed, you should NOT downgrade the GateManager to 7.2, as all SiteManagers with 7.3 will be disconnected, and LinkManager users that have connected once with SHA-256 will not be able to connect either.

For more information about Appliance Certificate see [APPENDIX A.](#page-23-0)

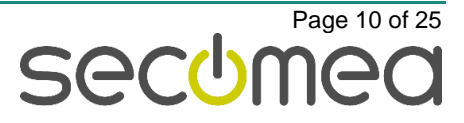

## <span id="page-10-0"></span>**3. SiteManager**

### <span id="page-10-1"></span>**3.1. Mobile related changes**

#### <span id="page-10-2"></span>**3.1.1. Mobile Scan (UPLINK2 -> Diagnostic) – 4G scanning**

```
Last scan: Tue Apr 18 12:28:40 2017
 -- HW Information --<br>SimTech, Incorporated SimTech, Incorporated; ID: 866802020100147; Rev.: 4534B04SIM7100E; SIM ID: 238016210070332
 -- SIM card Information --<br>SIM IMSI: 238016210070332<br>SMS service center: +4540390995
 -- Mobile networks --<br>Test 1: Network scan for available networks
                                                                                                                  orks<br>Network number<br>23801<br>23801<br>23802<br>23802<br>238206<br>238206<br>238206<br>238206<br>23802
Test 1: Network scan for availa<br>Network name Short name<br>The NSBIL DK TC<br>Flexfone DK Tiexfone<br>Telenor DK Telenor<br>Telenor DK Telenor<br>Telenor DK TELIA<br>NS DK TELIA<br>NELIA DK TELIA<br>NELIA DK TELIA<br>Telia-Telenor DK TELIA<br>Nelia-Tel
                                                                                                                                                                                                      Status (roaming)<br>available<br>current<br>current<br>forbidden<br>forbidden<br>forbidden<br>forbidden<br>forbidden<br>forbidden<br>forbidden
                                                                                                                                                                            Mode<br>3G<br>4G<br>2G<br>3G<br>3G<br>4G<br>4G<br>4G<br>4G
                                                                                                                                                                                                           forbidden<br>forbidden
9 For Section 2012<br>
Test 2: Deregister from network and do a scan for available networks<br>
Network name Short name (Network number 1987)<br>
1987 10: 1987 11: 1988<br>
1981 14: 1988 10: 1988 10: 1988 10: 1988 10: 1988 10: 1988 10
                                                                                                                                                                                                         Status (roaming)<br>available<br>available
                                                                                                                                                                                                          available<br>available<br>available<br>current<br>available<br>available<br>available<br>available<br>available<br>available<br>available<br>available
Signal (0-31)Cell ID<br>2608057
                                                                                                                                                                                                                                                                                                                           Mode<br>3G
                                                                                                                                                                                                                                                                                                                                                          \begin{array}{l} 18 \\ 18 \\ 18 \end{array}13350666<br>13350666
                                                                                                                                                                                                                                                                                                                            ^{4\mathrm{G}}_{4\mathrm{G}}Franchise Seconds 5 times<br>
Teat : Registration status every 5 seconds 5 times<br>
Network name Metwork number<br>
Network name Network number<br>
Registered, earning 113<br>
Network network 6113<br>
Not registered, searching<br>
Not registe
                                                                                                                                                                                                                                                                  Cell ID<br>2608057
                                                                                                                                                                                                                                                                                                                           ^{Mode}_{3G}Signal (0-31)<br>15
                                                                                                                                                                                                                                                                                                                                                          \begin{array}{c} 19 \\ 19 \\ 19 \\ 19 \\ \end{array}13350726<br>13350726
                                                                                                                                                                                                                                                                                                                             \frac{4G}{4G}Test 5: Register to default network with UNTS/3G and show status every 5 seconds 5 times<br>Network name Metwork number Registration status wery 5 seconds 5 times<br>Flexfone Flexfone 23801 Network Motor registered, searching<br>Fl
                                                                                                                                                                                                                                                                                                                                                       \begin{array}{|l|} \hline \texttt{Signal} & (0-31) \\ \hline 14 & \\ 20 & \\ 20 & \\ 20 & \\ \hline \end{array}Cell ID<br>2608057
                                                                                                                                                                                                                                                                                                                             Mode<br>3G
                                                                                                                                                                                                                                                                   13350666<br>13350666
                                                                                                                                                                                                                                                                                                                             \frac{4G}{4G}Test 6: Register to default network with LTE/4G and thow status every 5 seconds 5 times<br>Network name ... Network number ... The metallical status of the Location Area<br>Flexfone Flexfone 2301 ... Agglitered, home network ...
                                                                                                                                                                                                                                                                   \begin{array}{ll} \texttt{Cell ID} \\ \texttt{2608057} \end{array}\begin{array}{c} \text{Mode} \\ \text{3G} \end{array}Signal (0-31)Registered, home network<br>Registered, searching<br>Not registered, searching<br>Not registered, searching<br>Registered, home network<br>Registered, home network
                                                                                                                                                                                                                                                                                                                                                          11<br>18<br>18<br>18<br>18
 Flexfone Flexfone 23801<br>Flexfone Flexfone 23801
                                                                                                                                                                                                         65534<br>65534
                                                                                                                                                                                                                                                                   13350666<br>13350666
                                                                                                                                                                                                                                                                                                                             ^{4\mathrm{G}}_{4\mathrm{G}}Test 7: Re-register to default network (auto mode) and show status every 5 seconds 5 times<br>Network name - Network mumber - Registeration status - Location Area<br>Flexfone Flexfone 23801 - Registerad, home network - 6113<br>Not 
                                                                                                                                                                                                                                                                   Cell ID<br>2608057
                                                                                                                                                                                                                                                                                                                            Mode<br>3G
                                                                                                                                                                                                                                                                                                                                                          Signal (0-31)\frac{13}{17}13350666<br>13350666
                                                                                                                                                                                                                                                                                                                                                          \frac{17}{17}Flexfone Flexfone 23801<br>Flexfone Flexfone 23801
                                                                                                                   Registered, home network<br>Registered, home network
                                                                                                                                                                                                          65534<br>65534
                                                                                                                                                                                                                                                                                                                             rac{4}{4}
```
-- Press the HELP button for a trouble shooting quide --

Several updates have been made for running a Mobile Scan with SiteManager 4G models. In the new 4G scanning, the Mode and Signals are now shown correctly.

#### <span id="page-10-3"></span>**3.1.2. Mobile Scan (UPLINK2 -> Diagnostic) – missing HW info**

```
Mobile Scan
Last scan: Tue Apr 18 12:02:31 2017
-- HW Information
Huawei Technologies HUAWEI Mobile; ID: 357784047615107; Rev.: 12.107.08.01.00; SIM ID: 238016210070332
-- SIM card Information --<br>SIM IMSI: 238016210070332<br>SMS service center: +4540390999
```
The hardware information depicted above was missing on previous firmware. This has been fixed in 7.3.

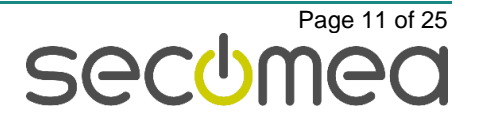

#### <span id="page-11-0"></span>**3.1.3. Mobile Scan (UPLINK2 -> Diagnostic) - extended with FW info**

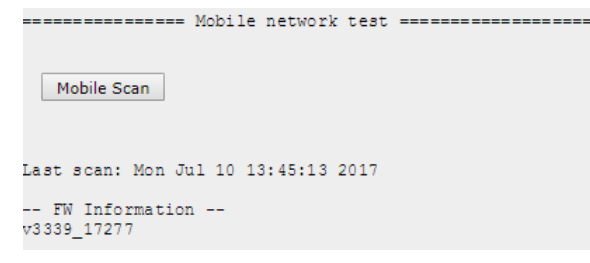

For better troubleshooting, the firmware version is now registered in the result when doing a Mobile Scan,

#### <span id="page-11-1"></span>**3.1.4. Mobile Scan (UPLINK2 -> Diagnostic) - now with timeout**

In case the SiteManager is located in an area with poor connectivity, it can take up to 30-60 min to complete a full mobile Scan. From 7.3 there will be a limit to the time it will run.

In the example below the system aborts if the modem takes too long to respond, and is reported that the modem has failed:

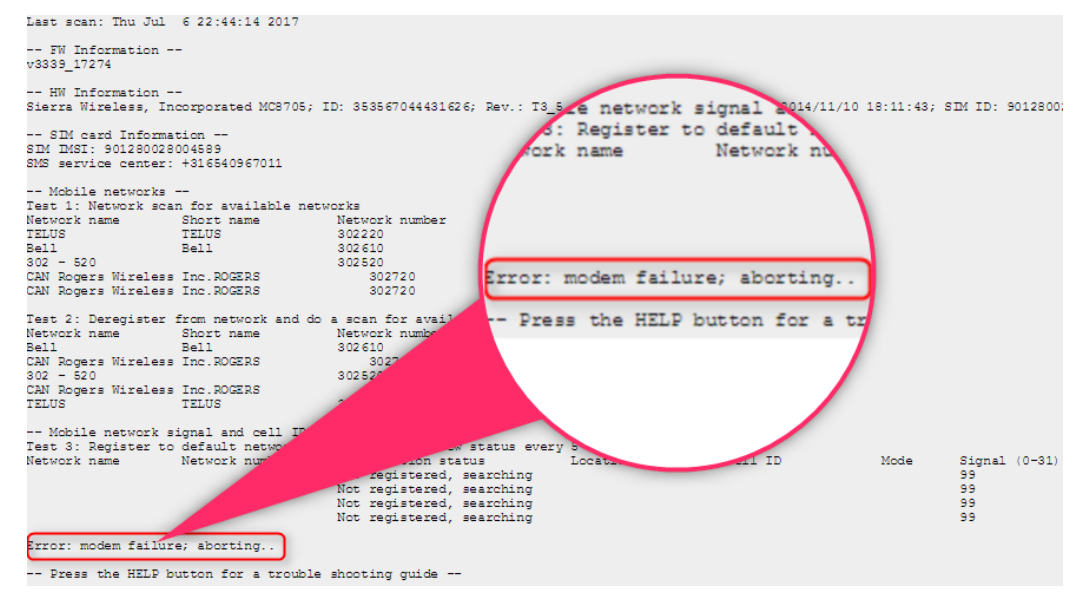

### <span id="page-11-2"></span>**3.2. SiteManager support for WiFi Access Point (AP)**

From release 7.3 you can insert a Secomea enabled WiFi USB adapter and enable WiFi AP mode on non xx49 models of SiteManagers.

#### **Please note**:

- Only WiFi USB adapters purchased through Secomea will be able to enable this functionality.
- Only the following SiteManager models will support WiFi AP mode: 1129, 1139, 3329, 3339, 3429 and 1429.
- If the SiteManager was turned on when inserting the WiFi USB adapter, the SiteManager must be rebooted for the functionality to be enabled.

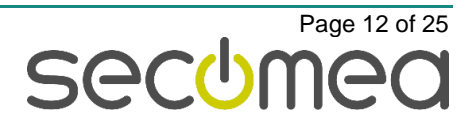

#### <span id="page-12-0"></span>**3.2.1. Release 7.2 or earlier**

When a USB WiFi adapter was installed, the UPLINK2 interface showed this:

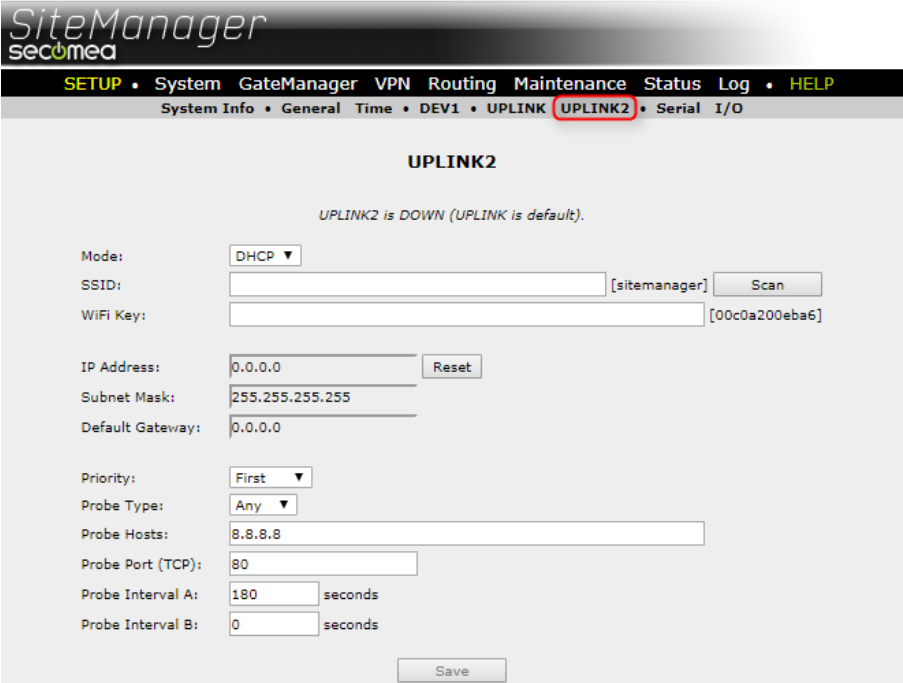

And the DEV interfaces showed this:

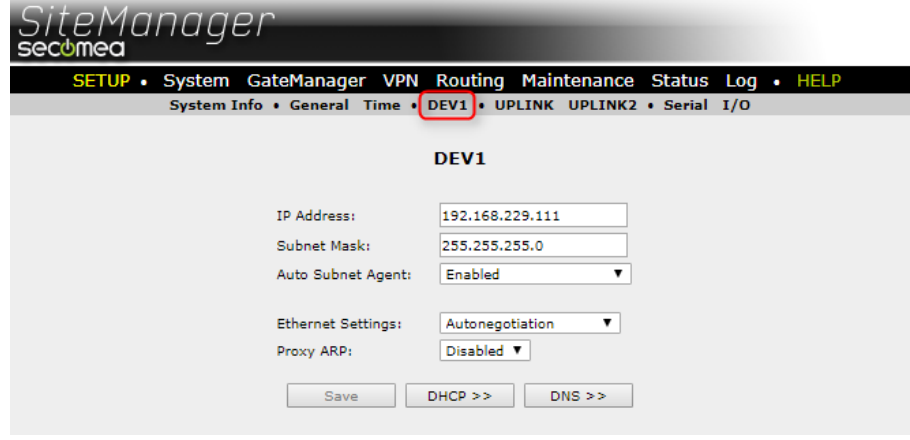

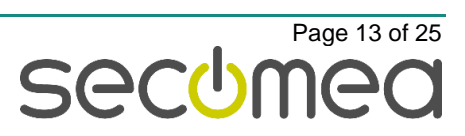

#### <span id="page-13-0"></span>**3.2.2. Release 7.3**

From release 7.3, the following will be displayed on the DEV interface pages:

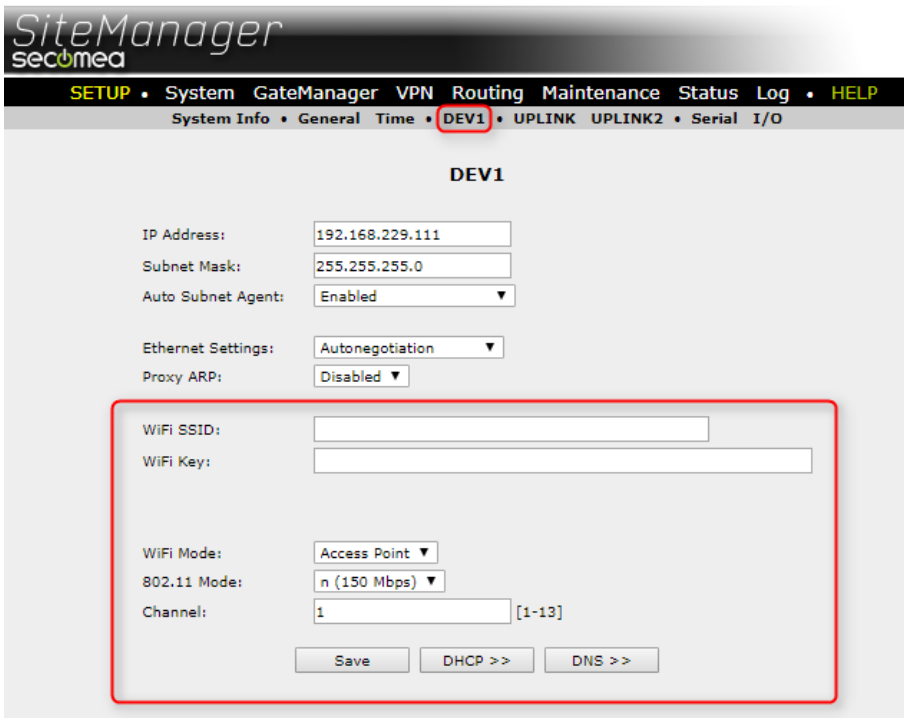

To configure AP mode for the DEV1 interface, enter SSID and Key (required). Then select the 802.11 mode: "b (11Mbps)", "g (54 Mbps)" or "n (150 Mbps)".

Please note that if the "WiFi SSID:" field is empty, it will default to the Device Name (not the Appliance name), this can be changed at "System -> General -> Device Name". The default value is "SiteManager".

When clicking Save, the system will ask you to reboot, to enable the changes.

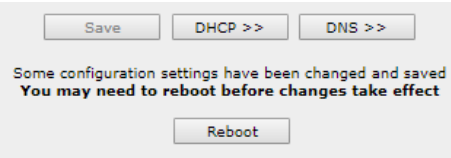

When the device has finished rebooting, it will display a status on the DEV1 page:

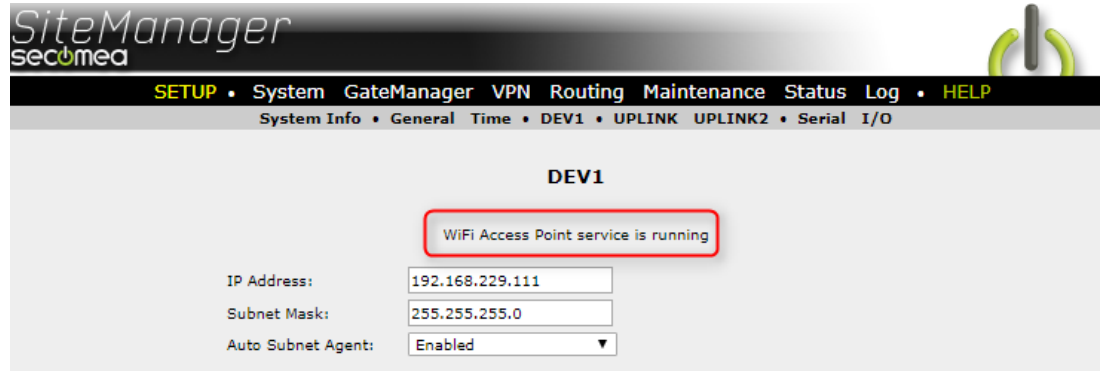

If the DEV interface was configured without DHCP, the following message will appear:

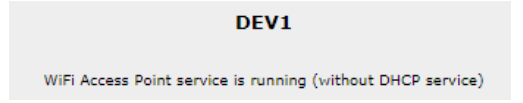

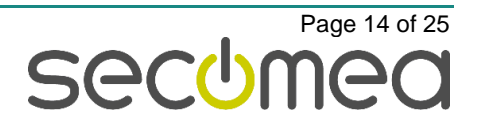

#### <span id="page-14-0"></span>**3.2.3. 4-Port models**

On 4-port models, each of the ports can be used as a separate Access Point (AP), provided that the Device interface is in separation mode:

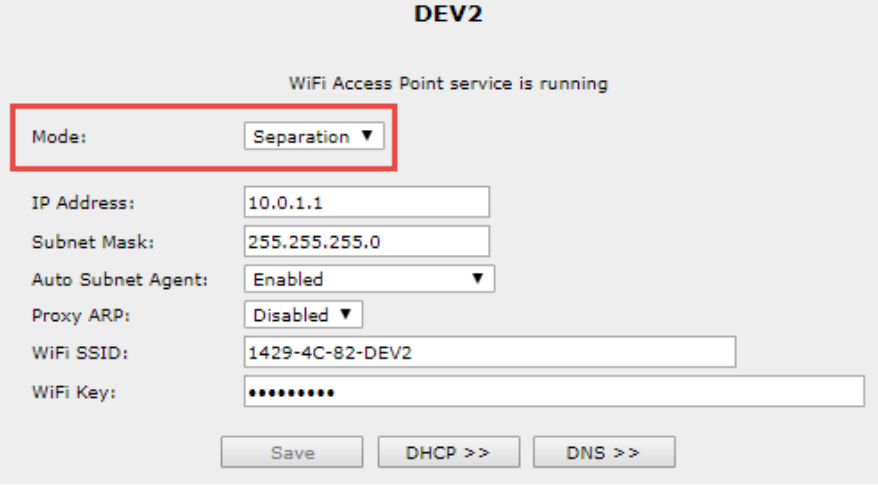

The basic configuration of the AP mode is done on DEV1, just like the 2-port models:

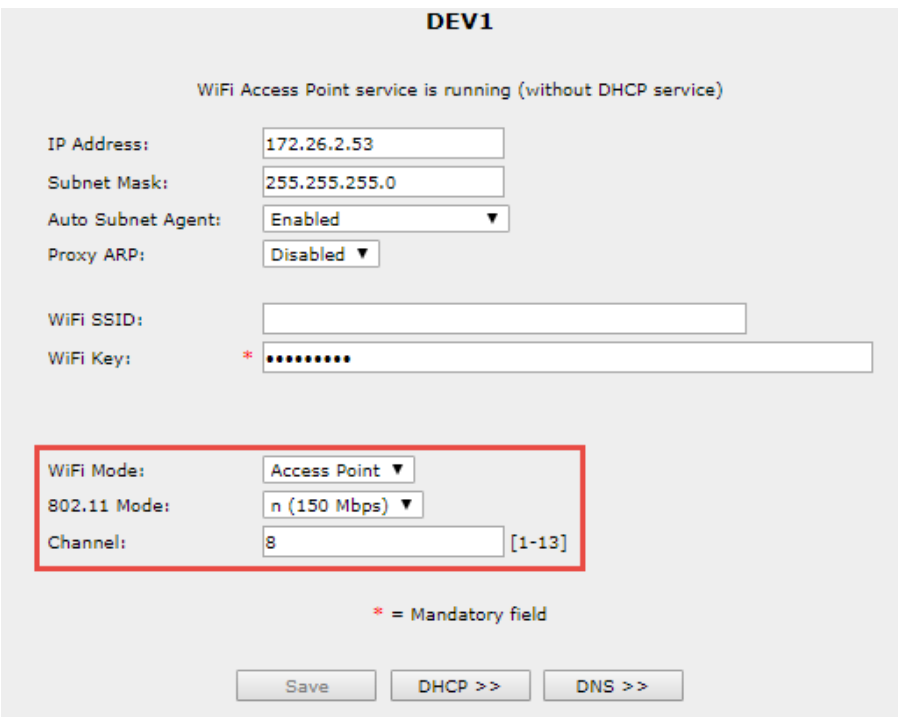

Up to 4 Access Points can be created this way, but the bandwidth will be shared among them, so please be aware of how many clients are connected at any time, and the type of traffic going through the WiFi channel.

Performance in "n" mode is expected to be 1100 kB/s (8,6 Mb/s), and slightly faster from Cable to WiFi.

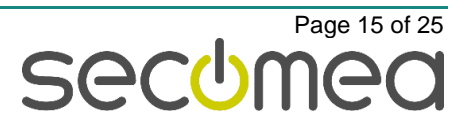

## <span id="page-15-0"></span>**3.3. MTU option on UPLINK**

From 7.3 you have the option to set a max MTU size (Maximum Transmission Unit) on the UPLINK interface. If a situation arises that a component, router and/or firewall discards the necessary MTU path negotiation, it can in most cases be solved by lowering the MTU size.

Try setting the MTU size to 1360, this should help in most cases.

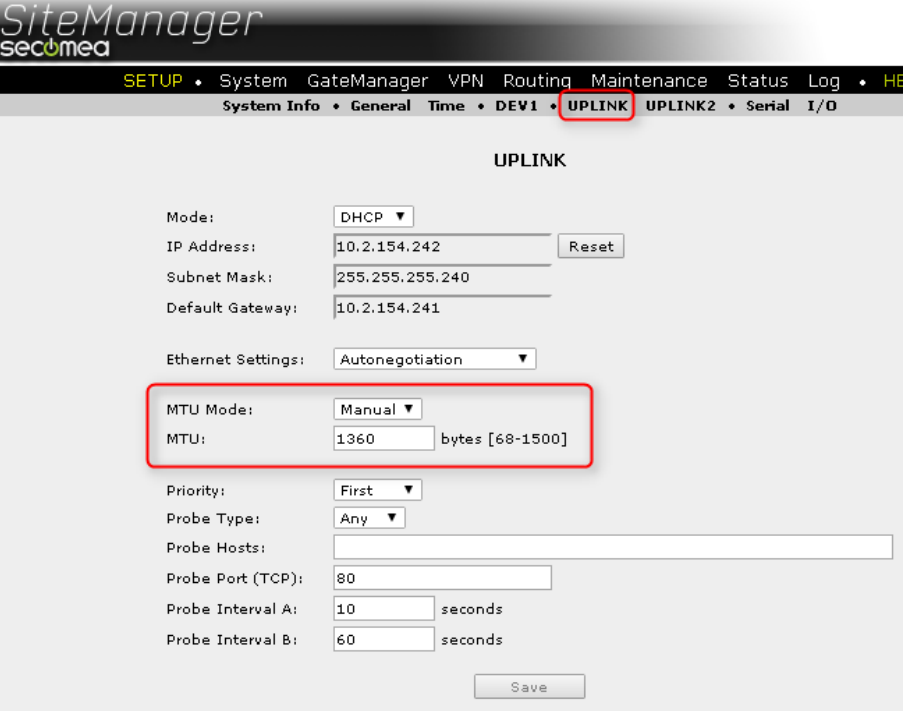

### <span id="page-15-1"></span>**3.4. Dynamic DNS in the Forwarding Agent**

The **Forwarding Agent** in the SiteManager Hardware product line has been extended and enhanced in release 7.3:

These are the major additions to the agent:

- Dynamic hostname resolving within a set number of minutes.
- Support for DNS names on both sides of the ">/>>": DNS names can now be applied on the source and destination part of the Forwarding Agent.
- Several changes to the GUI, to enhance the user experience and improve troubleshooting and overview.
- Extended logging to let an external syslog server track changes to DNS names.

For more detailed information, please refer to the guide "Forwarding Agent 7.3 - V1.2" in chapter 8.

### <span id="page-15-2"></span>**3.5. Changes to the TroubleShoot functionality**

#### <span id="page-15-3"></span>**3.5.1. Filter option**

The troubleshoot information is also available in JSON, TEXT and HTML formats which can be used as an API for other systems, or requested directly from outside the box without username/password authentication, if it is requested from a device that is directly attached to one of the SiteManager's interfaces (i.e. not via a router).

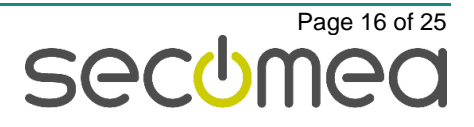

The troubleshoot URL is:

https://<IPADDR>/tshoot?FORMAT+FILTER...

where IPADDR is an interface address on the SiteManager, and FORMAT is one of html, json, or text.

Without any +FILTER selectors, the entire troubleshoot information is returned for the URL. When you add one or more +FILTER selectors, only the selected sections are returned.

Possible filter selectors are:

Object selectors:

- **gm**: GateManager connection and configuration information
- **agents**: Lists configured agents and their status
- **routes**: SiteManager routing information
- **ifaces** (**dns**, **dhcp**): Network interface status and configuration. Adding "dns" and "dhcp" will show this information also.
- **probe**:
- **io**: Status of the I/O pins on the SiteManager
- **vpn**: The status of EasyTunnel, if configured

Add-on selectors:

- **legend**: Show the legend list at the start of the output
- **help**: Show help for the different objects returned

The "dns", "dhcp", and probe selectors are only used with "ifaces". When you specify a filter, the legend section and all help-texts are omitted unless you also specify "legend" and/or "help", respectively.

Example: To get just the GateManager and IO-port status in JSON format, use https://<IPADDR>/tshoot?json+gm+io

#### <span id="page-16-0"></span>**3.5.2. Probe State enhancement**

Probe information will be shown for the UPLINK interface like this:

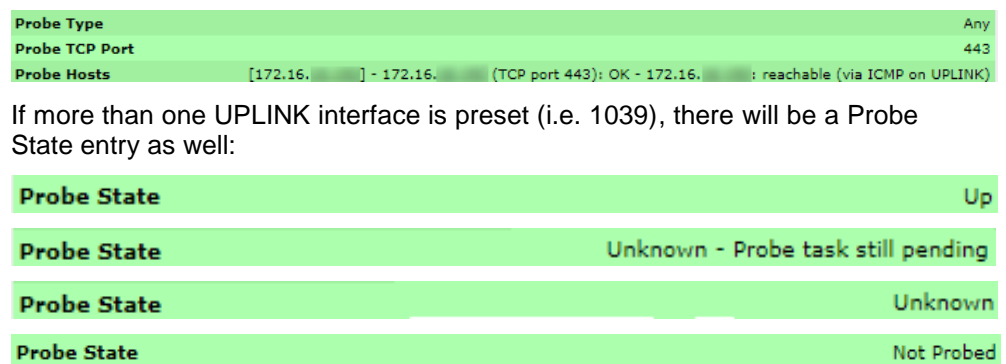

#### <span id="page-16-1"></span>**3.5.3. Web Proxy format**

In some cases, the Web Proxy Address would show as "Wrong format" when a DNS name was entered, this has been reworked in 7.3.

#### <span id="page-16-2"></span>**3.6. Proxy password supports Unicode**

Unicoded password (UTF-8/16), like Japanese characters, are now supported for WEB Proxy authentication (Username/Password). NTLM, Basic and Digest authentication are also supported.

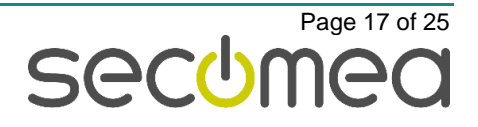

## <span id="page-17-0"></span>**3.7. Other Agent updates**

#### <span id="page-17-1"></span>**3.7.1. Hilscher -> USB agent**

The Hilscher USB adapter NET100-RE-RS, with Vendor ID: 1939 and Product ID 0001 has been added.

Please note that the design of the unit makes it sensitive to low bandwith. It is expected to work on connection with RTT lower than 40ms.

#### <span id="page-17-2"></span>**3.7.2. Inovance -> USB/ETH agent**

New vendor Inovance, with support for a PLC (AM600-CPU1608TP) with USB and ETH using InoProShop V1.1.0 and CoDeSys

Note: When using CoDeSys, it must be specifc CoDeSys software, otherwise the USB will fail.

#### <span id="page-17-3"></span>**3.7.3. Universal Robots -> VNC service**

Added VNC service to the Universal Robots Ethernet agent.

#### <span id="page-17-4"></span>**3.7.4. Unitronics -> Remote Operator**

Added a new option to the Unitronics Ethernet agent called "Enable Remote Operator access". This will add an RDP service on port 20256.

#### <span id="page-17-5"></span>**3.7.5. BRControls -> Ethernet**

Added new "Ethernet" agents, which should be used on all BRControls models except the BRC-45, which has its own agent.

#### <span id="page-17-6"></span>**3.7.6. Mitsubishi -> USB HMI (GOT series)**

The agent connecting the Mitsubishi USB HMI's have included the GOT2000 series HMI also.

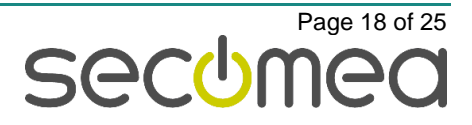

## <span id="page-18-0"></span>**4. SiteManager Embedded**

### <span id="page-18-1"></span>**4.1.1. Raised Interface Count on Linux**

The number of supported interfaces enumerated by the SiteManager Embedded has been raised to 16.

This means that interfaces used by the SiteManager Embedded must be in the first 16 interfaces.

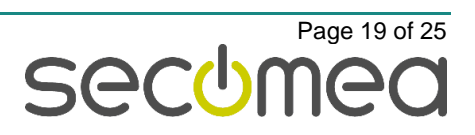

## <span id="page-19-0"></span>**5. LinkManager**

## <span id="page-19-1"></span>**5.1. Updated feedback messages**

A regression in 7.2 reintroduced non-humanized error messages. Release 7.3 is now updated with the correct messages:

#### **Old 7.2**:

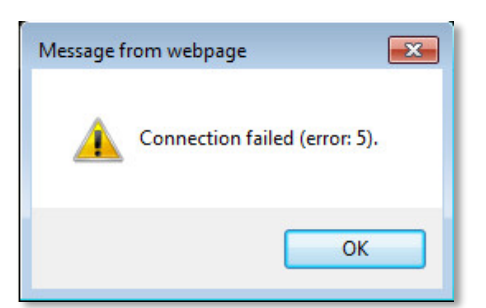

#### **New 7.3**:

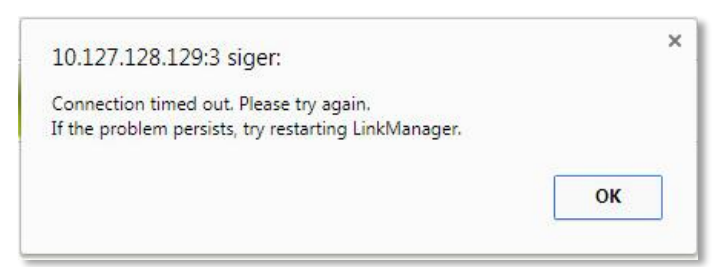

#### **Old 7.2**:

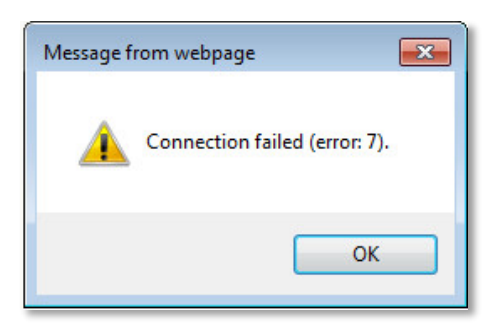

#### **New 7.3:**

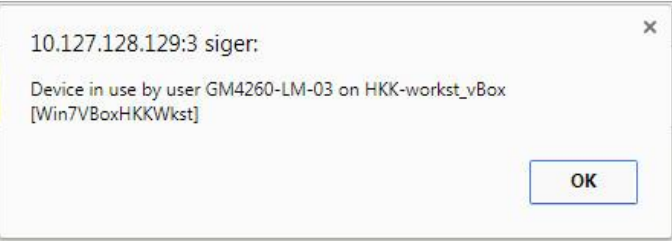

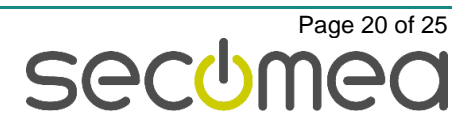

## <span id="page-20-0"></span>**6. LinkManager Mobile**

## <span id="page-20-1"></span>**6.1. Updates to LinkManager Mobile**

There have been no major updates to LinkManager mobile in this release.

## <span id="page-21-0"></span>**7. Advanced Tech Topics**

In this chapter, we will be addressing some of the technological advanced topics that are in this release.

## <span id="page-21-1"></span>**7.1. API changes**

### <span id="page-21-2"></span>**7.1.1. Reset and Factory Reset**

It is now possible to make two types of reset from the API:

**Reset**: This deletes only the configuration.

**Factory Reset**: This will delete all configuration and all logs.

See chapter 3 in the SiteManager Embedded API documentation for 7.3 for detailed information.

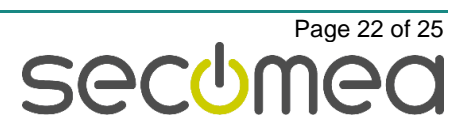

## <span id="page-22-0"></span>**8. Documentation**

The following new documents have been created or updated:

SiteManager Embedded Function Reference - V1.7 Forwarding Agent 73 - V1.2

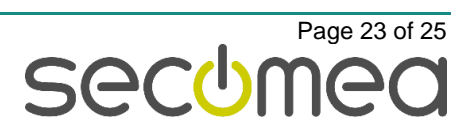

## **Appendix A**

## <span id="page-23-0"></span>**1. Troubleshooting Appliance TLS certificate**

GateManager/SiteManager release 7.3 support upgraded Appliance TLS Certificate (SHA-256).

This Appendix should be referred to in case you decide to downgrade your GateManager or change the default settings. Otherwise, you will not be affected by any of the following scenarios.

Please notice: The new TLS certificate will automatically be installed from the License Portal if possible, if not, it can be installed manually as shown in chapter: ["Appliance" connections](#page-7-0) upgraded to TLS 1.2/SHA-256.

### <span id="page-23-1"></span>**1.1. Scenario 1: GateManager is downgraded**

When the GateManager is upgraded to 7.3 and a SHA-256 TLS certificate is installed, all SiteManagers will upgrade the connection to SHA-256 + TLS 1.2 and reject any other SHA-1 or TLS 1.0 connections. This is only in case the SiteManager is also upgraded to 7.3 or later.

If you decide to downgrade your GateManager to 7.2 or older all your Appliances mentioned before will reject the GateManager because 7.2 only support TLS 1.0.

To recover the Appliance connection, you must reconfigure the GateManager address on the appliance. This will be a new situation and the Appliance will accept the GateManager again.

SiteManager with 7.3 will accept any old or new GateManager version. But as soon as the SiteManager has connected to a GateManager it will remember its GateManager security level and not accept a lower level.

#### **SiteManager system log will show:**

Sep 27 14:26:39 cron.warn ACM[1052]: GateManager sent untrusted X.509 certificate for SHA256 (CN=GateManager/emailAddress=1

## <span id="page-23-2"></span>**1.2. Scenario 2: SHA-1 is disabled**

GateManager is upgraded to 7.3 and a SHA-256 Appliance TLS certificate has been installed. Additional the old SHA-1 Appliance TLS has been disabled.

Result is that all SiteManagers with an old 7.2 firmware will not be able to connect to the GateManager.

#### **SiteManager system log will show:**

Sep 26 10:06:16 cron.err ACM[1056]: Cannot connect to GateManager

#### **GateManager system log will show:**

Search for the public IP address of the SiteManager and the GateManager system log must show:

Sep 26 09:57:10 SecoLAB ap-194: Missing TLS SHA-1 certificate required for TLS1.0 support from 172.16.16.198<br>Sep 26 09:57:14 SecoLAB ap-194: Missing TLS SHA-1 certificate required for TLS1.0 support from 172.16.16.98

Note: reenabling a disabled SHA-1 TLS certificate requires a reboot of the GateManager.

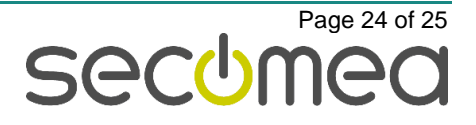

The SiteManager will keep trying to reconnect to the GateManager so the SiteManagers with the old 7.2 firmware will connect as soon as the GateManager is online again.

## <span id="page-24-0"></span>**1.3. Scenario 2: SHA-256 is disabled**

If for some reason the SHA-256 TLS certificate is disabled, this could be in relation to restoring an old backup, all SiteManagers supporting SHA-256 TLS will start rejecting the GateManager.

#### **SiteManager system log will show:**

Sep 27 14:21:02 cron.err ACM[1052]: Incorrect GateManager server certificate #6 (TLS1.2:SHA1) - expected #642 (TLS1.2:SHA256)

As soon as you install the correct SHA-256 TLS certificate again, all SiteManagers will re-connect immediately.

/end

Secomea A/S Denmark CVR No. DK31 36 60 38 Email: [info@secomea.com](mailto:info@secomea.com) www.secomea.com

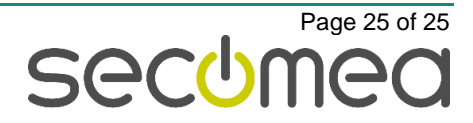